# **Industrial Modem**

## Designed for unattended sites

- Designed to survive harsh environmental conditions for unattended  $\bullet$ operation, such as remote monitoring.
- Dual Watchdog Timers which can restart the modem if the modem  $\bullet$ crashes, starts executing invalid code or has a power interruption.
- Fully customisable.  $\bullet$
- A unique voice messaging system that can be used as a voice mail  $\bullet$ box or answering machine.
- Dial & Talk Alarm feature.  $\bullet$
- Automatic Power Off when modem is not used.
- No internal batteries for non-volatile storage ensuring a long life.  $\bullet$
- $\bullet$ Small rugged packaging.

## **Table of Contents**

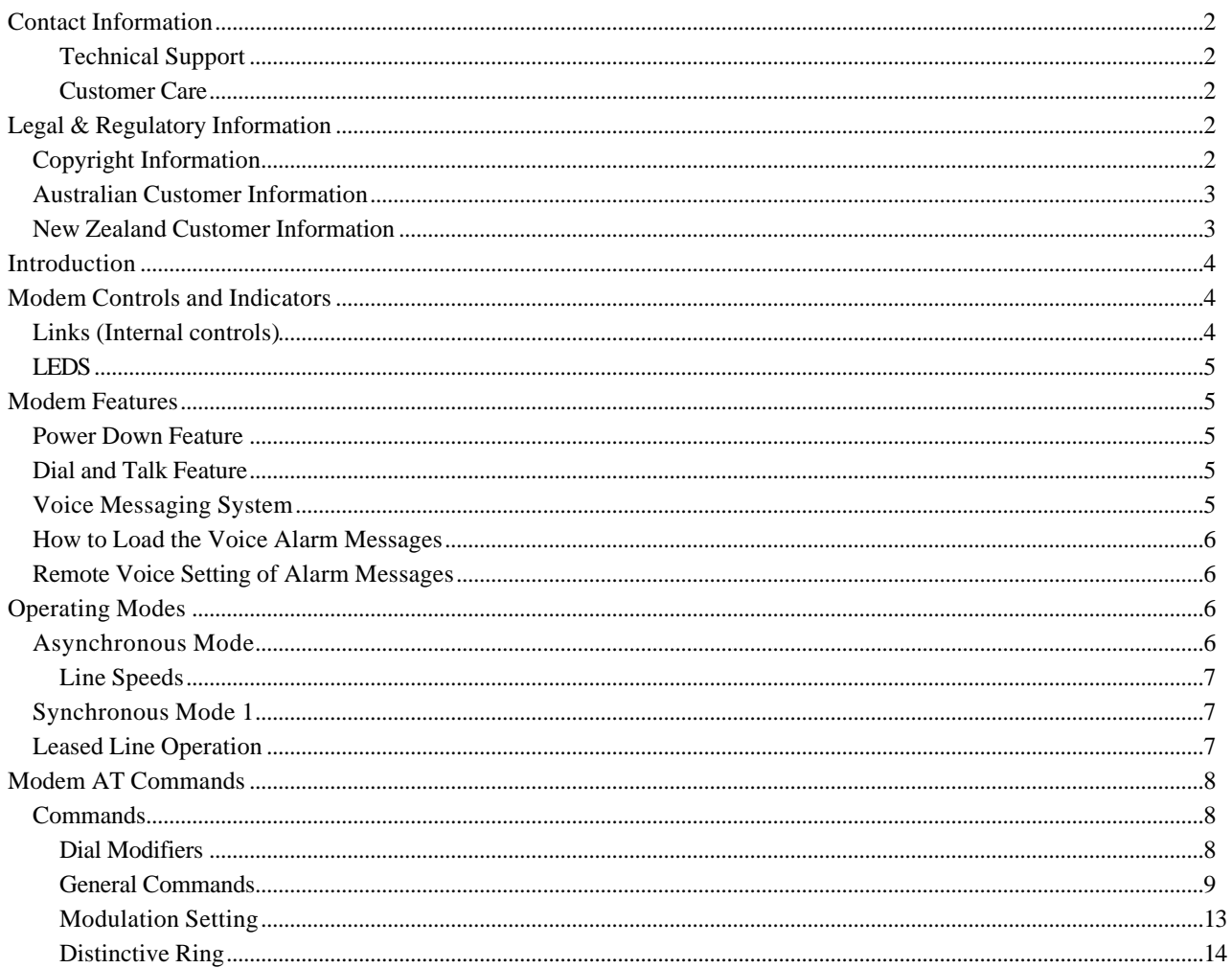

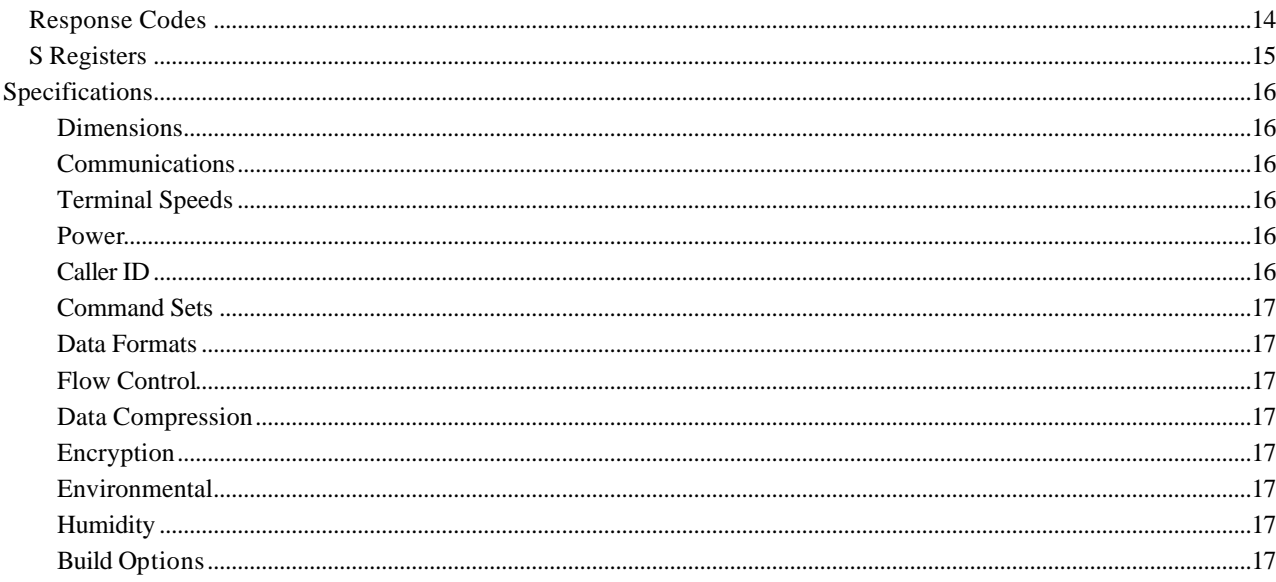

## **Contact Information**

Please contact Sirius Technologies for Support, Information or Sales Enquiries.

## **Technical Support**

Web Page: http://www.sirius.com.au Phone: (02) 9023-5047 Fax:  $(02)$  9023-5046 Email: support@sirius.com.au

#### **Sales & Customer Care**

Phone: (02) 9424 2070 Fax:  $(02)$  9424 2011 Email: sales@sirius.com.au

## **Legal & Regulatory Information**

#### **Copyright Information**

This manual is copyright. Apart from any fair dealing for the purposes of private study, research, criticism or review, as permitted under the Copyright Act, no part may be reproduced, stored in a retrieval system or transmitted in any form, by any means, be it electronic, mechanical, recording or otherwise, without the prior written permission of Netcomm Limited.

Netcomm Limited accepts no liability or responsibility, for consequences arising from the use of this product.

Netcomm limited reserves the right to change the specifications and operating details of this product without notice.

Netcomm is a registered trademark of Netcomm Limited. All other trademarks are acknowledged the property of their respective owners.

## *Australian Customer Information*

Austel (The Australian Telecommunications Authority) requires you to be aware of the following information and warnings:

Users may experience minor audio distortion when using this product. This distortion may be generated by the low bit rate for voice sampling.

Some of the modem default settings have been selected to comply with Austel technical specifications. If you intend to change any default settings you must comply with the following rules:

- The modem must not answer an incoming call less than two seconds after the first ring signal. As a rule-of-thumb your modem should be set so it answers incoming calls after the second ring  $(ATS0=2)$ .
- If Busy signal detection is switched off, the modem must not attempt more than two automatic redials and must wait at least two seconds before redialling.
- If Busy signal detection is switched on, the modem must not attempt more than nine automatic redials and must wait at least two seconds before redialling.
- If, after redialling the maximum number of times, the modem is still unable to establish a connection you must wait 30 minutes before attempting to redial.
- The use of Bell standard 103 and 212A is not permitted in Australia. Use of these modes will cause your modem to lose its permit status.

Changing the default values of the modem, in such a way as to cause your modem to operate in a noncompliant manner when connected to a telecommunications network operated by a carrier, is contrary to the Telecommunications Act 1991 and may result in penalties of \$12,000.

## *New Zealand Customer Information*

New Zealand Telecom requires you to be aware of these important warnings:

This equipment may not necessarily provide for the effective hand-over of a call to or from a telephone connected to the same line.

The operation of this equipment on the same line as telephones or other equipment with audible warning devices or automatic ring detectors will give rise to bell tinkle or noise and may cause false tripping of the ring detector. Should such problems occur, the user is not to contact Telecom Faults Service.

The telephone associated with the authorised apparatus must be permitted for connection to the New Zealand public telephone network.

The transmit level from this device is set at a fixed level and because of this there may be circumstances where the device does not give its optimum performance. Before reporting such occurrences as faults, please check the line with a standard Telepermitted telephone, and do not report a fault unless the telephone performance is impaired.

If your modem ever suffers physical damage that causes its internal parts to become exposed, it should be disconnected from the phone line immediately. The modem must then be repaired before reconnection to the phone line is permissible.

Should it be necessary to physically move your modem, disconnect it from the phone line or earthing lead before disconnecting the power connection. When reconnecting your modem, reconnect the power or earthing lead before reconnecting it to the phone line.

Some parameters required for compliance with TelecomÕs PTC Specifications are dependent on the equipment connected to the RS 232 port. The connected equipment shall be set to operate within the following limits for compliance with Telecom Specifications:

- Equipment connected to the RS 232 port shall be certified to meet the requirements of Reg. 18 of the New Zealand Wiring Regulations 1976.
- When the user manually initiates a call, via equipment connected to the RS232 port, the equipment shall operate within the following restrictions:
	- Not more than 5 call attempts shall be made to the same number within a one hour period.
	- There shall be at least 60 seconds between call attempts.
	- Not more than a total of 10 call attempts shall be made to the same number for any single manual call initiation.
	- Automatic calls to different numbers shall be not less than 5 seconds apart.

#### FAILURE TO MEET THE ABOVE REQUIREMENTS MAY NEGATE THE USER RIGHTS UNDER THE TELECOM TERMS OF SERVICE.

When operating in V.22bis or V.22 mode over some older telephone exchanges, it may be necessary to issue the &G2 command.

Setting the S0 register (auto-answer) to  $S0 = 1$  or to values greater than 5 will render this equipment non-compliant with the Telepermit requirements.

This equipment does not provide a guard tone with the V.22 and V.22bis answer modes. In some circumstances this could cause interference with the telephone network signalling systems, and could result in lost calls. Telecom will not accept responsibility should such problems occur. Such occurrences will be rare.

The preferred method is to use DTMF tones (ATDT...) as this is faster than pulse (decadic) dialling, and is available on most New Zealand telephone exchanges. Where DTMF is not available and decadic must be used, your communications software must be set up to record numbers according to the following translation table as the modem is not directly compatible with the New Zealand (10-N) Reverse dialling standard.

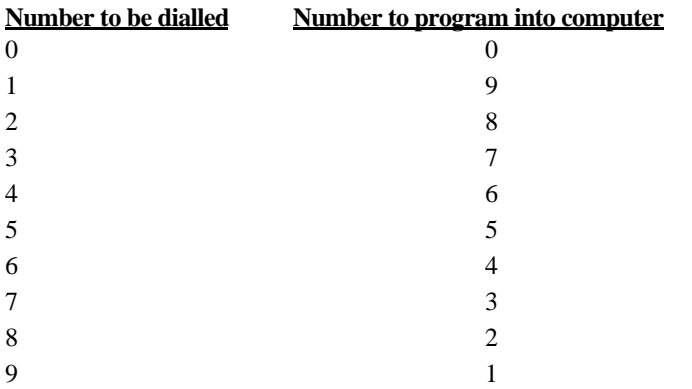

Note that where DTMF dialling is used, the numbers should be entered normally.

## **Introduction**

This manual provides a brief introduction to the Industrial SmartModem and gives an overview of the features and commands available.

The IG6000 Industrial SmartModem has a SmartModem 336 core with additional features that make it suitable for industrial and unattended operation. Particular attention has been paid to ensuring that the modem restarts reliably in the event of power interruption or internal malfunction. The modem uses the latest generation Rockwell DSP which will enable new features to be soft-uploadable when they become available.

## **Modem Controls and Indicators**

#### *Links (Internal controls)*

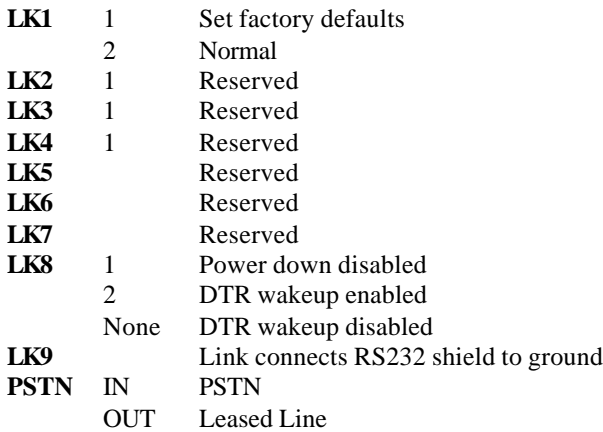

## *LEDS*

#### **DCD - Data Carrier Detect (Inner LED)**

LED will glow when the modem detects a valid carrier signal from a remote modem.

**PWR - Power (Outer LED)**

LED will glow to indicate when the modem is turned on. LED will be off when the modem is in power down mode.

## **Modem Features**

#### *Power Down Feature*

S119 can be set with the number of seconds of no activity before the modem shuts down. The modem will not shut down if DTR is asserted, if the modem is connected, any key on the keyboard is pressed or an alarm switch is on.

- The modem will wake up if:
	- DTR is raised
	- there is a Ringing signal or
	- an alarm switch is asserted.

S119 defaults to 0 (power down disabled).

The modem draws almost no power when powered down.

## *Dial and Talk Feature*

This feature enables a modem to alert, by spoken word, that an alarm situation at a remote site needs attention. The modems can be configured to dial up to 10 preset numbers and speak a stored message when one of two external switches are closed.

These switches will connect to pins 12 and 7 (alarm 1) and pins 13 and 7 (alarm2) of the RS232 connector. An alarm condition is recognised when a short circuit is applied across either pair of pins, eg by use of a relay.

By default to modem will ring stored number 0 if either alarm switch is closed. To set stored number 0 type:

 $AT&Z0$  = nnnnnnnnnn where nnnnnnnn is the phone number.

You may store up to 10 numbers using &Z0 to &Z9.

The numbers to ring for each alarm can be specified by the AT#ALM command:

AT#ALM1=1,4,8,3

If alarm switch 1 is pressed the modem should dial the stored numbers 1 then 4 then 8 then 3.  $AT#ALM2=9$ 

Means that if alarm switch 2 is pressed dial stored number 9.

#### *Voice Messaging System*

This feature can be installed into an IG6000 by downloading a vocabulary file to the modem to enable it to respond to DTMF tones from a remote modem.

If this feature is enabled by using the #MEM command:

AT#MEM1 Modem will answer in voice mode after S110 rings if DTR is low

AT#MEM2 Modem will answer in voice mode after S110 rings regardless of DTR

AT#MEM0 All voice features off

Dial the modem and wait for it to answer. After the number of rings specified by S110 (default 4) the modem will answer the call and respond with "Leave a Message after the Beep". If you key in a DTMF digit during the time this message is played, the message will stop and you can complete entering the PIN number. The factory default PIN number is 1234. This can be changed by using the new #PIN command.

AT#PINnn...nnn

where nn...nnn is the pin number. Up to 9 digits of PIN number can be specified

If you key in the correct PIN number the modem will say "OK" and ask for a command. You may key in 0 for a menu of available functions.

Functions Available using DTMF keys:

- 1-20 Play back stored message 1 to 20
- \*1 Record a new welcome message to replace "Leave a Message after the Beep" (Press # to finish)
- \*2 Record a new message (Press # to finish)
- \*3 Playback the current welcome message
- \*4 Report number of stored messages and the state of the alarm switches (ON or OFF)
- \*5 Play all messages<br>\*6 Enable / disable a
- \*6 Enable / disable answering machine record function
- Erase stored messages but retain the welcome message
- \*0 Erase all stored messages including the welcome message (return to factory default message)
- ## Hang up

Messages 1 and 2 are used by the alarm switches. Other messages can be stored and used as a voice mail box which can be shared by a group of people who know the PIN number.

If no pin number is entered the user can leave a message after the welcome message beep.

To avoid recording a lot of silence the messages can be terminated with the # DTMF key. About 8 minutes of voice storage in a maximum of 20 individual messages is available.

#### *How to Load the Voice Alarm Messages*

If you have not downloaded a vocabulary file use the following procedure:

- 1. Connect the modem to a PC running a terminal program (like Hyperterminal).
- 2. Type ATS119=0 to stop modem going to sleep.
- 3. Type AT#MINI and wait for EPROMs to erase. The modem will beep when ready.
- 4. Type AT#MEM2 to put the modem into voice answering mode.
- 5. Connect modem to phone line and using a touch tone phone dial the modem. The modem will answer with a brief message "Leave a message after the beep!"
- 6. Record your message into the modem for Alarm Condition #1, leaving 2 seconds of silence after the beep before speaking.
- 7. Press the # button on the phone when your message is finished.
- 8. Hang up the phone wait a few seconds.
- 9. Ring the modem again and record a second message for Alarm #2 following steps 8 and 9. Your messages are now recorded.
- 10. Reconnect modem to a terminal program and type AT#MCD to display the stored messages. The duration of the 2 messages you have recorded should be visible.
- 11. If you wish the modem to answer calls in data mode type AT#MEM0&W in a terminal program to turn off the voice answering function or AT#MEM1 if you want the voice answering function only when DTR is low.

To redo the messages, erase the EPROMs using AT#MINI and record the messages again.

#### *Remote Voice Setting of Alarm Messages*

If you have installed the vocabulary file, use the procedure detailed in the VOICE MESSAGING SYSTEM to enter the modem PIN number then use DTMF command \*2 the record the first message then enter \*2 again to enter the second message. You may playback the messages immediately by keying DTMF 1 and DTMF 2 to verify that they sound OK. Hang up by keying ##.

## **Operating Modes**

#### *Asynchronous Mode*

Asynchronous Mode is the normal default mode of the modem. Control and monitoring is performed by executing the AT commands using a PC fitted with suitable communications software.

#### *Synchronous Operation*

Your modem supports two synchronous modes. Mode 1 allows operation with computers which support asynchronous and synchronous communication on a single RS-232 port. Mode 2 allows your modem to be operated with dedicated synchronous terminals.

Although your modem can only operate over a single two-wire connection, it will still perform full-duplex synchronous communication. Half-duplex operation could be simulated by controlling the state of the RTS and CTS signals.

Terminal Speeds

Your synchronous terminal or host should use the clock signals provided by the modem to synchronise transmit and receive data. The clock speed will represent the actual connection speed of the modem.

+ When synchronous mode is selected, your modem cannot operate in constant speed mode or use the error correction or data compression facilities of the modem. Only variable speed mode is available in synchronous connections (this refers to the modem's terminal speed).

#### *Line Speeds*

Your modem supports a number of synchronous line speeds.

When operating in synchronous mode, your modem should always be configured with a locked, nonauto-ranging B setting (this refers to modem line speed).

For V.34, the B setting only sets the maximum speed. The modem will automatically determine the highest usable speed for the line.

#### *Synchronous Mode 1*

Synchronous mode 1 is selected with the &M1 command.

Type:  $AT&M1 < E>$ 

Your modem will enter synchronous mode whenever it successfully connects to a remote modem.

You should also:

• Type:  $AT&D2 < E>$ 

This allows hang up via your computerÕs DTR signal.

To return to asynchronous operation:

• Type: AT&M0 <E>

Synchronous Mode 2

Synchronous mode 2 is selected with the &M2 command.

Type:  $AT&M2 < E$ 

Your modem will enter synchronous mode whenever it successfully connects to a remote modem. You should also:

Type: AT&D2 <E>

This allows you to dial and hang up.

When the terminal asserts the DTR signal (DTR makes an OFF-ON transition), your modem will dial stored phone number zero. The phone number may contain dial modifiers.

To return to asynchronous mode:

Type:  $AT&M0 < E>$ 

Your modem will remain in asynchronous mode.

#### *Leased Line Operation*

A leased line, or private line, is a telephone line that permanently connects two or more locations. The leased line does not have any switching equipment associated with it. Leased-line operation with the modem is selected with the &L command.

If you select leased line operation with the &L1 command, you must issue the ATA command to answer a call, and the ATD command to initiate a call.

If you use &L2 or &L3 to select Auto leased line operation, you do not need to issue the ATA or ATD commands; &L2 selects Originate mode automatically and &L3 selects Answer mode

automatically. To dial or answer, raise DTR; to hang up and return to local command state, lower DTR.

+ You will require a special phone cable (available from your dealer) to connect your modem to a leased-line socket. The phone cable supplied with your modem is suitable for use with normal, dialup, voice (PSTN) lines.

Before commencing leased-line communications, it is recommended that a non-auto-ranging B setting be specified.

+ If error correction is required, select a Reliable mode, not an Auto-Reliable mode. (See the \N command.)

Auto-ranging and fallback are disabled in leased-line mode. Yo ur modem will only attempt to connect using the communications standard specified by the B command and the terminal speed.

Once a connection has been established, if your modem detects a loss of carrier it will continuously attempt to re-establish the connection.

If the modem is in auto leased-line operation and this configuration has ben stored in memory using the AT&W command, a timeout period of 10 seconds is available after power up to disable the leased-line mode via the AT&O command. Alternatively, this command can be sent with DTR low.

## **Modem AT Commands**

Your Industrial Modem ª has a number of specific commands that control and enhance its operation. To access and change these commands open a local terminal connection with your modem using your preferred communications software, such as WinFax Pro, and type the letters AT followed by the specific command and press <Enter>. The AT commands are case insensitive and may be entered in either lower or capital letters.

indicates the default settings

#### *Commands*

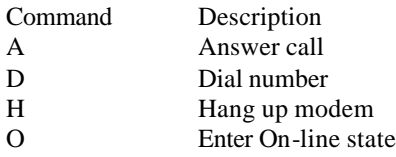

#### *Dial Modifiers*

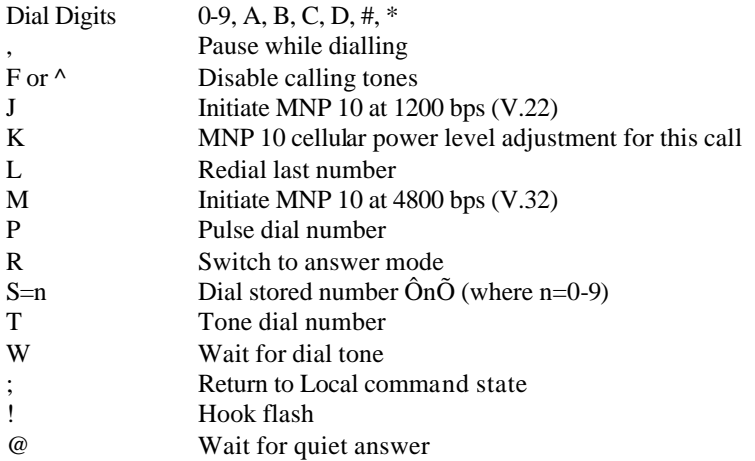

## *General Commands*

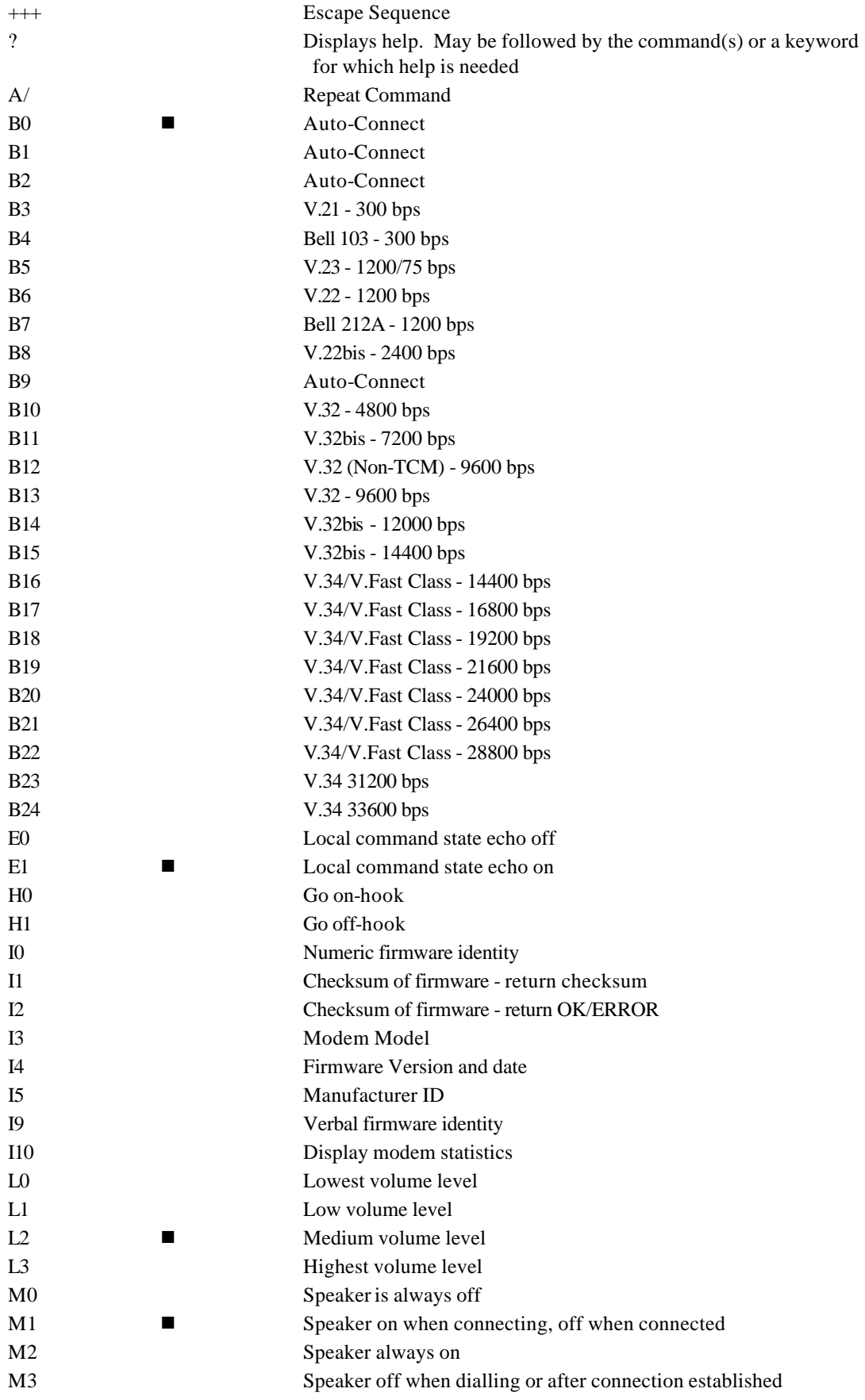

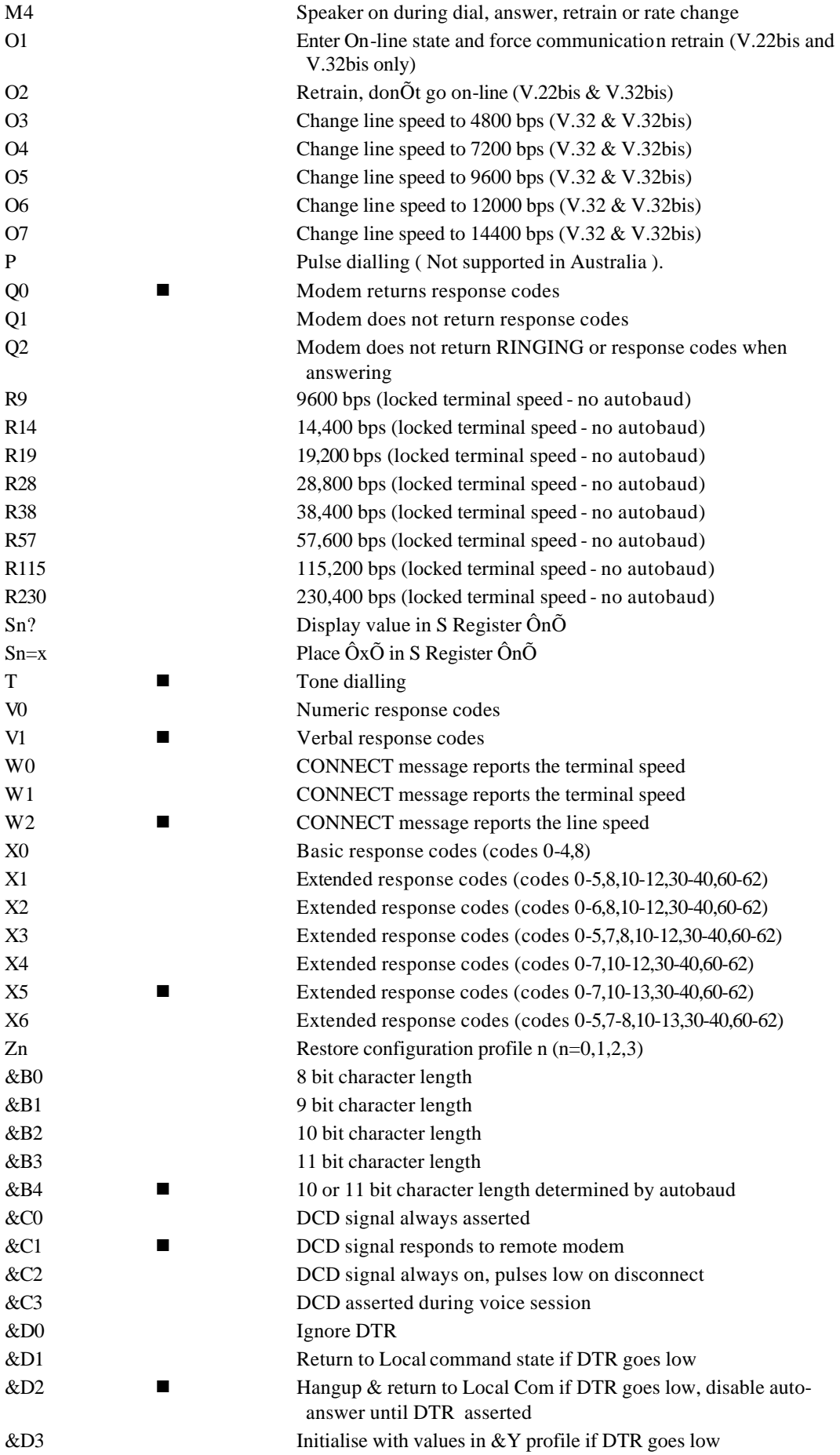

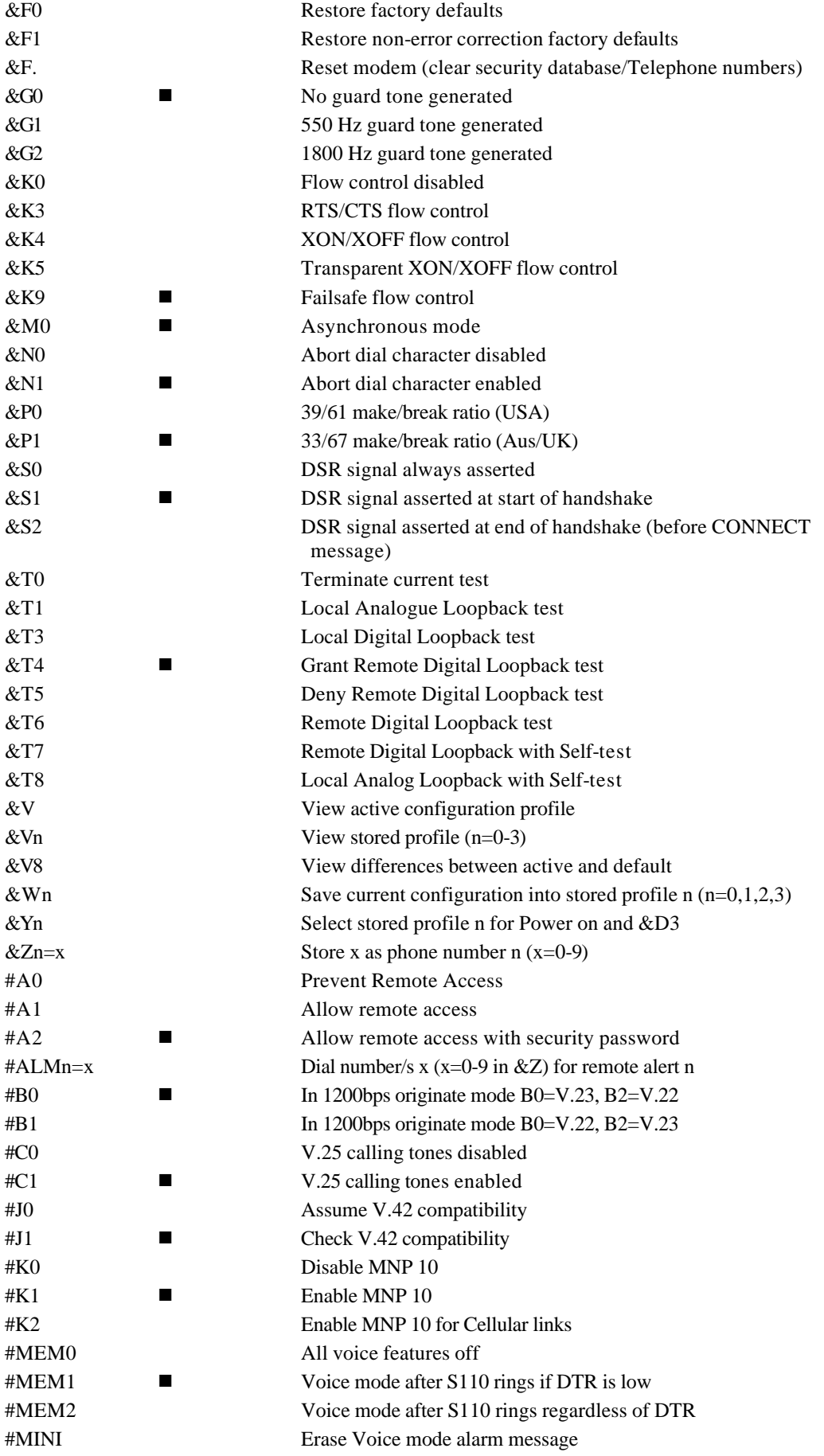

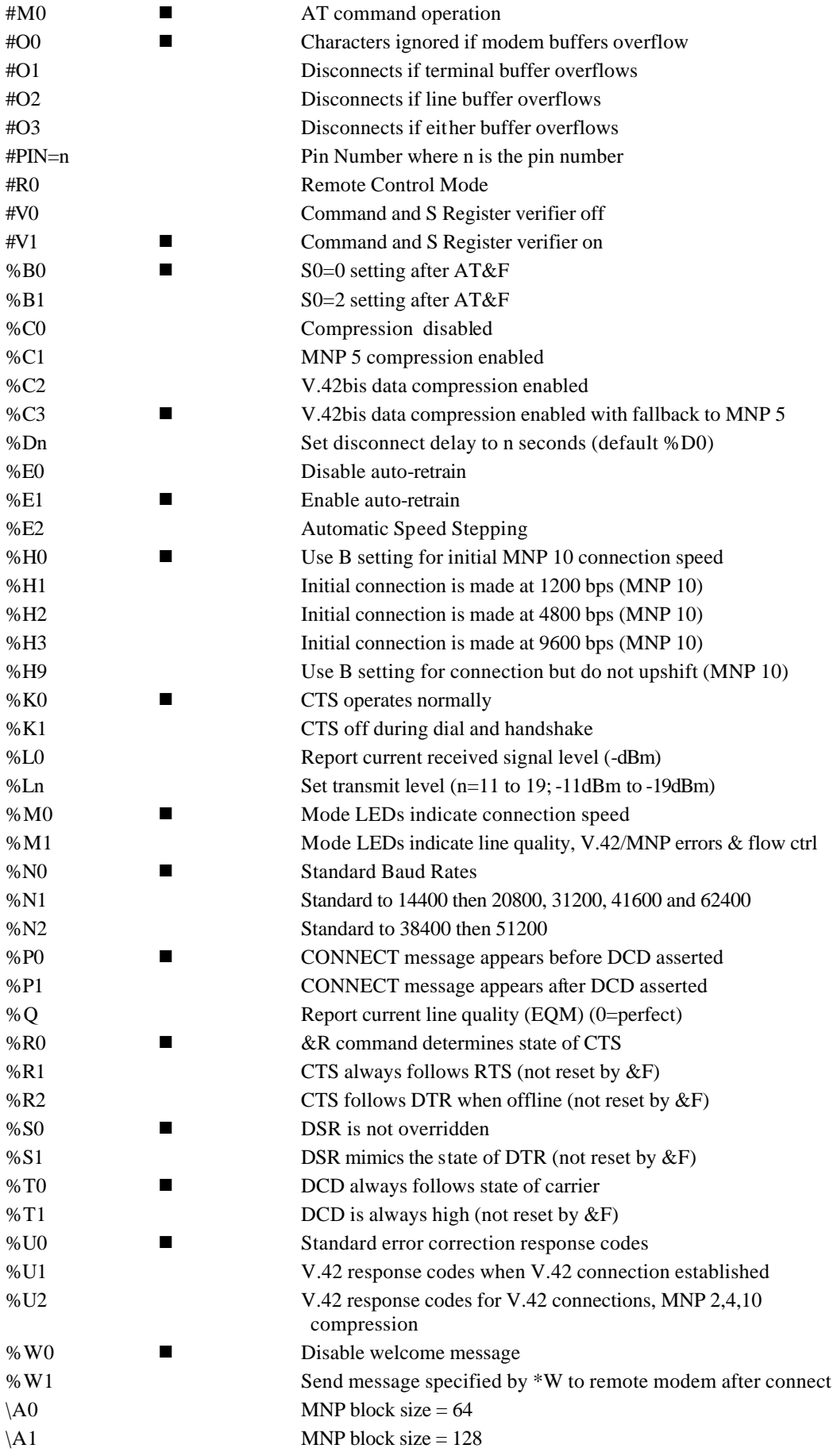

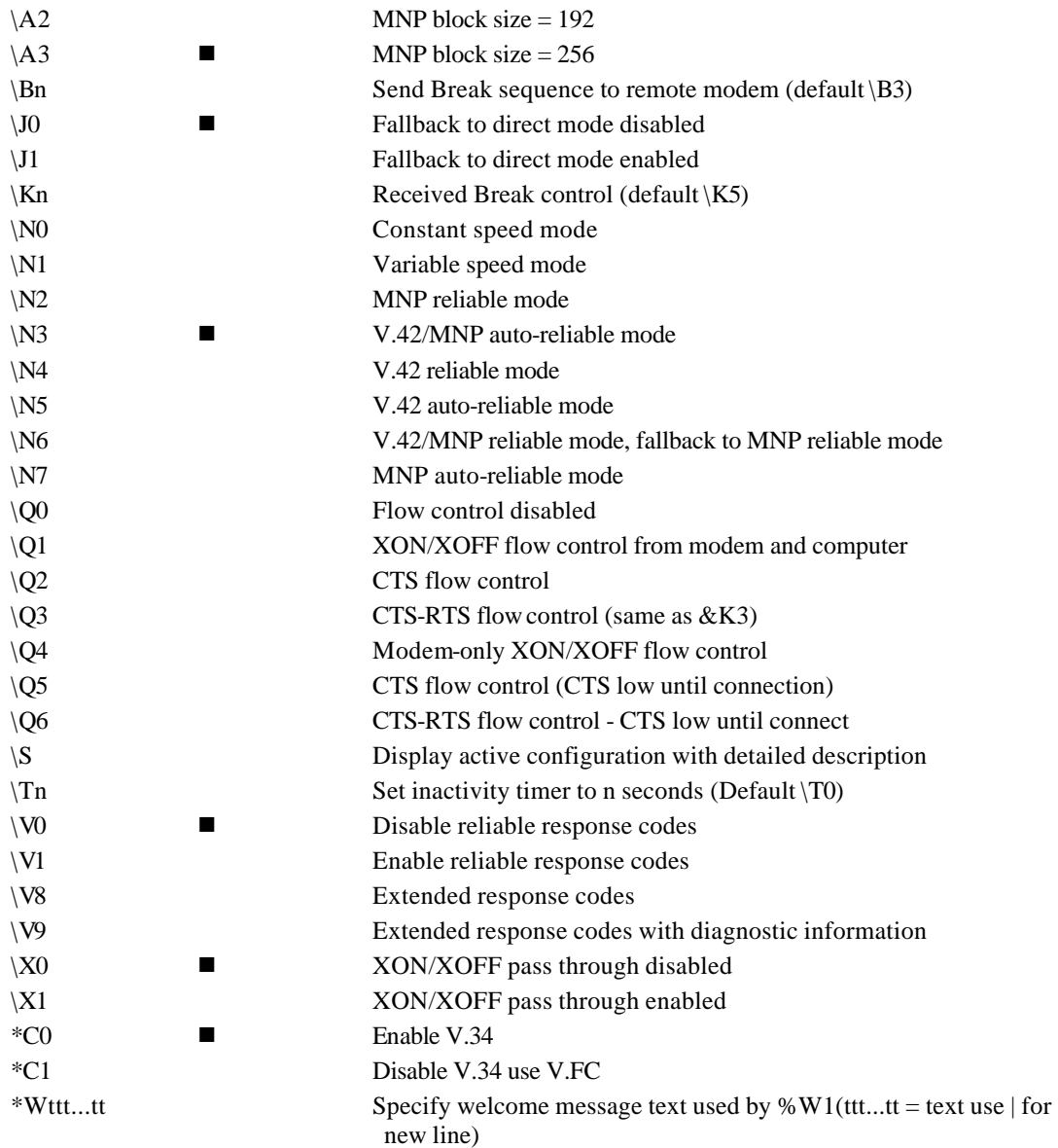

## *Modulation Setting*

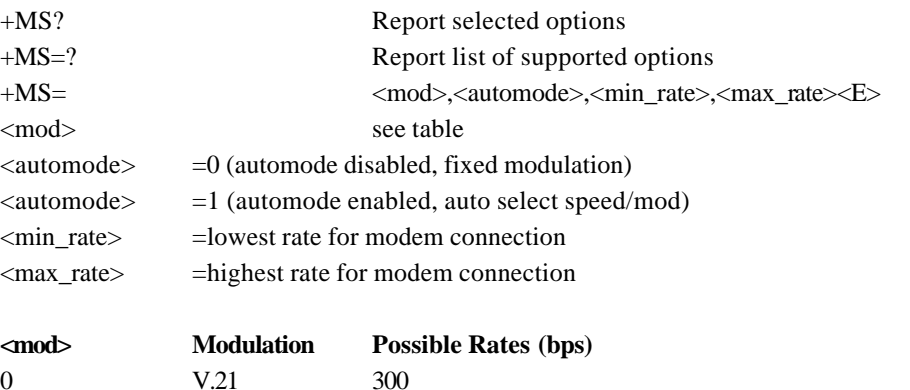

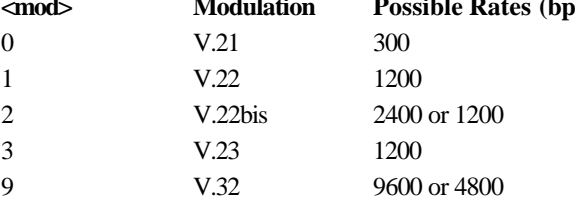

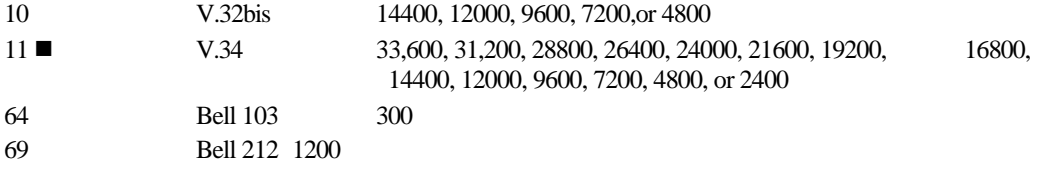

## *Distinctive Ring*

The Industrial Modem is able to discriminate between three different types of rings. This is useful if you purchase the Telstra Duet service. With Telstra Duet, two phone numbers are shared for one telephone line. One number can be used for Voice and the other number can be used for your Modem. To enable the modem to answer only when your modem number is dialled, issue the command: AT-SDR=4 S0=2&W.

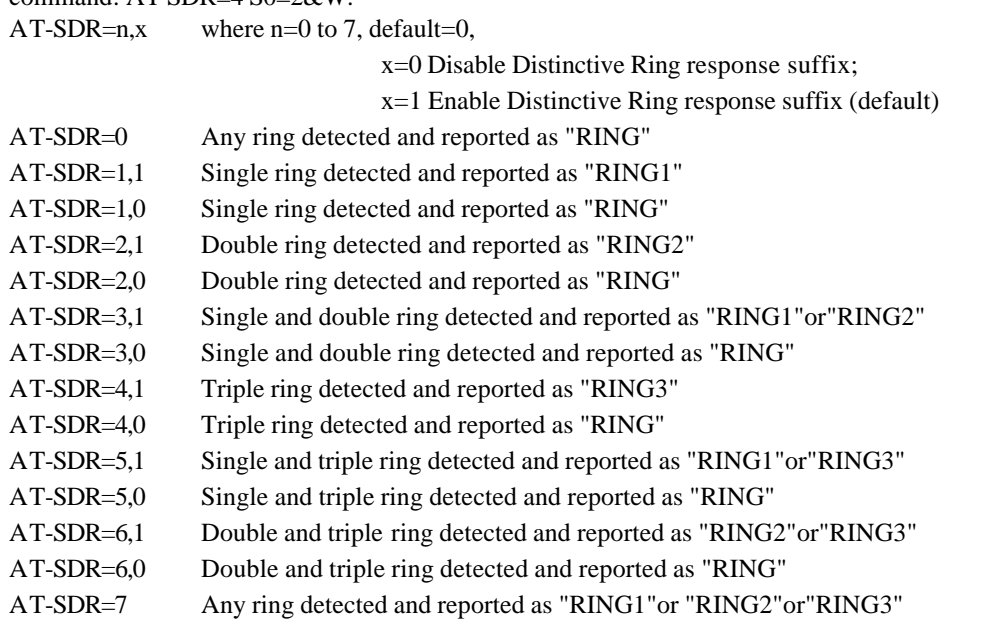

+ Use AT-SDR=4 for Telstra's Duet service. Do not set Auto Answer below 2 when Distinctive Ring is enabled.

#### *Response Codes*

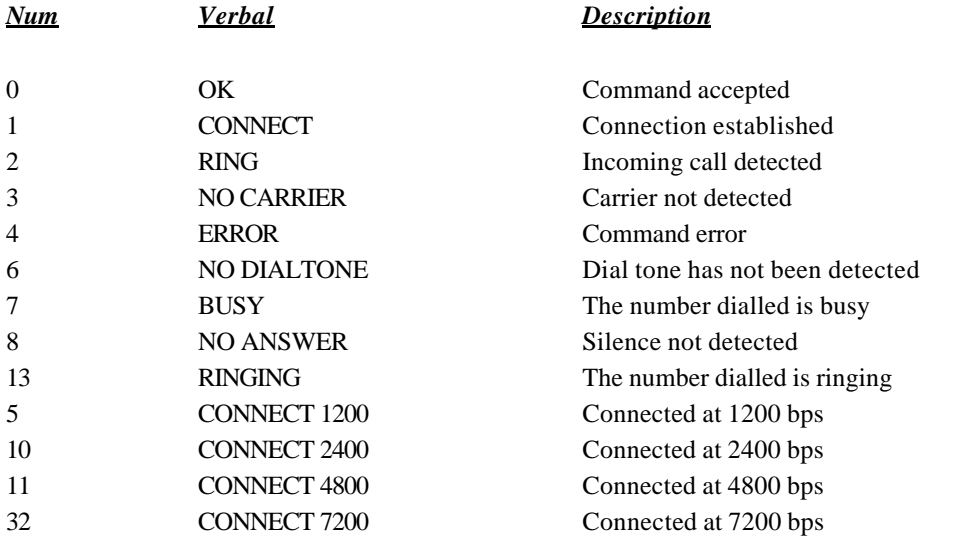

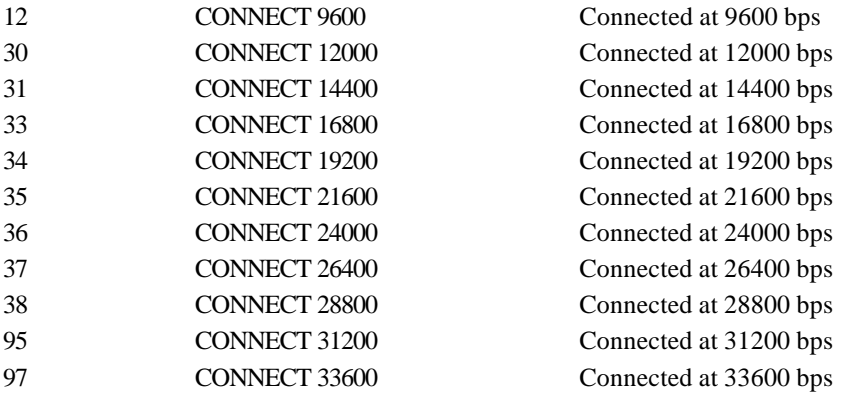

A full list of response codes is provided in your SmartModem Reference Guide included on the NetComm CD ROM.

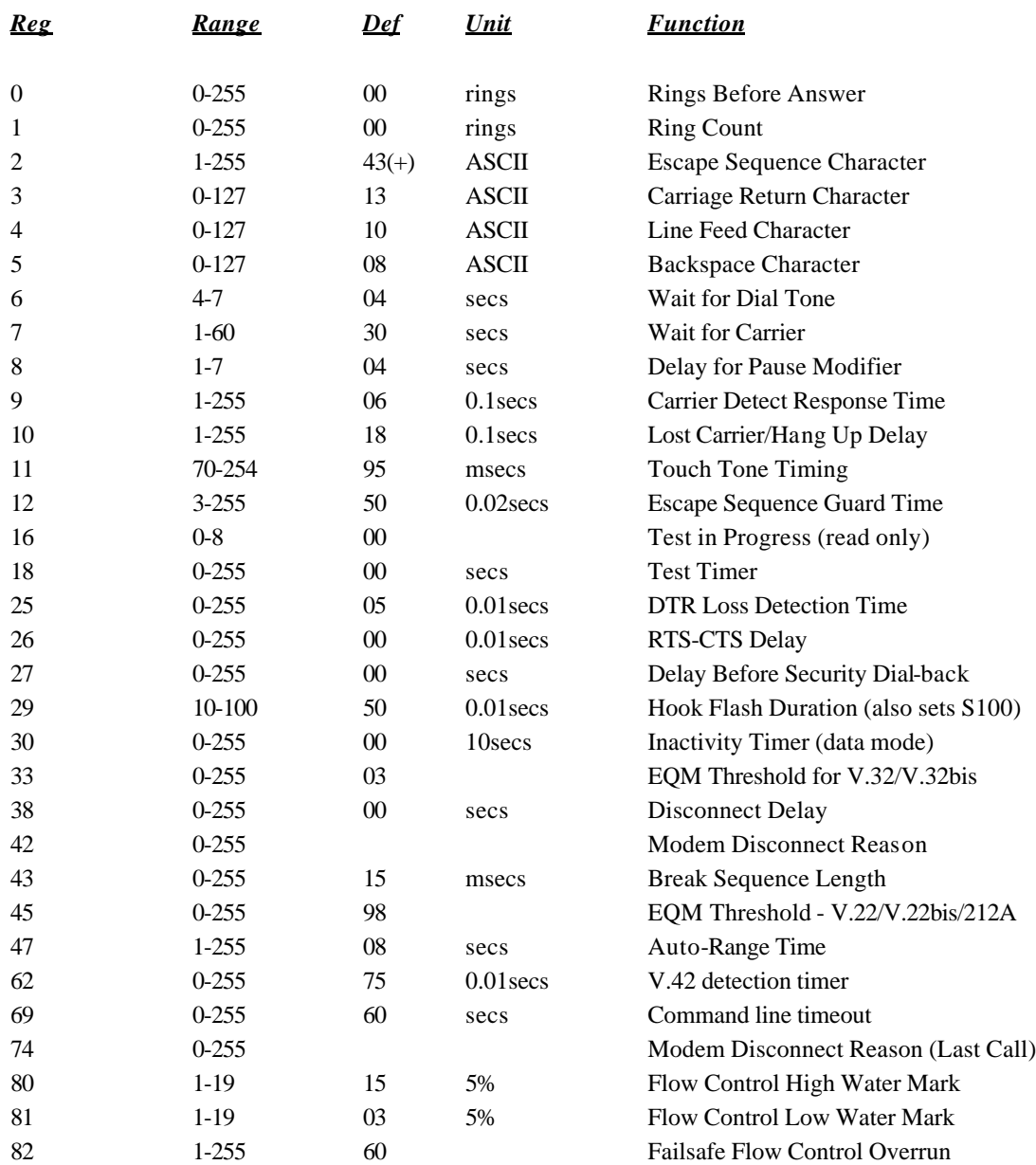

## *S Registers*

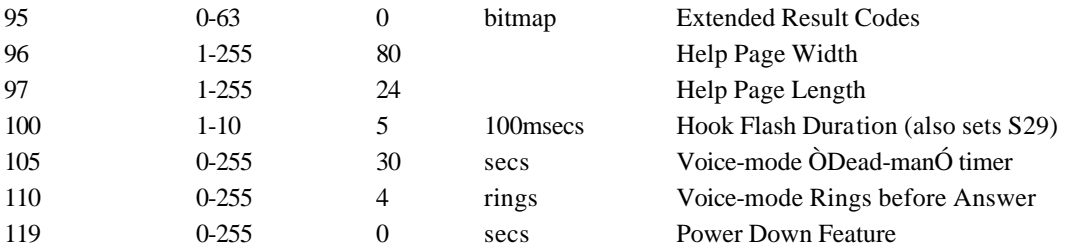

Use **AT?** to see the Command Set supported by your modem's version of code.

## **Specifications**

#### *Dimensions*

- Height: 31mm
- Length: 218mm
- Width: 122mm

#### *Communications*

- ITU-T 33600bps
- ITU-T 31200bps
- ITU-T V.34 (2400-33600bps)
- ITU-T V.32bis (14400bps)
- ITU-T V.32bis (1200bps)
- ITU-T V.32 (9600bps)
- ITU-T V.32 (7200bps)
- ITU-T V.32 (4800bps)
- ITU-T V.22bis (2400bps)
- ITU-T V.22 (1200bps)
- ITU-T V.23 (1200/75bps)
- $\bullet$  ITU-T V.21 (300bps)
- Bell 212A (1200bps)
- Bell 103 (300bps)
- ITU-T V.17 (fax 12,000-14,400bps)
- ITU-T V.29 (fax 7200-9600bps)
- ITU-T V.27ter (fax 2400-4800bps)

#### *Terminal Speeds*

• 300bps - 230,400bps

#### *Power*

- Plug Pack: 15VAC 6VA supplied
- Will operate directly from 6.0 to 14.5 V DC

## *Caller ID*

- Austel TS 030
- Bellcore MDMF message format

#### *Command Sets*

- AT commands
- EIA Class 1 &2 fax commands, V.25bis commands

#### *Data Formats*

- Synchronous,
- Asynchronous: 7/8 data bits

#### *Flow Control*

- RTS/CTS, XON/XOFF and Transparent XON/XOFF (async mode only)
- Error Correction
- V.42, MNP 2-4, MNP10

#### *Data Compression*

• V.42bis, MNP 5

#### *Encryption*

- DES 64-bit Cypher Feedback (Aust only)
- SuperSecure
- Failsafe Feature
- Hardware and firmware watchdog circuitry resets modem in the event of a lockup condition

#### *Environmental*

• Operating:  $-10$ ; to  $+50$ ; C

#### *Humidity*

• Up to 95% non-condensing

#### *Build Options*

- 9-38 V DC operation
- HOST interface TTL levels via 20 way dual row pinstrip connector.

#### Sirius Technical Support